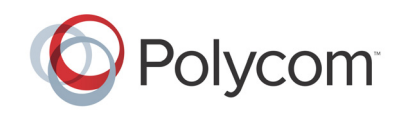

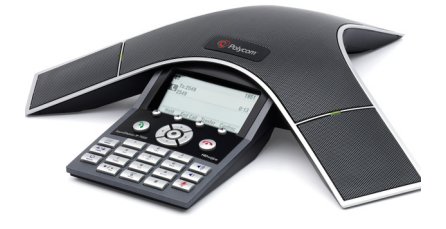

# **Polycom® SoundStation® IP 7000**

*Benutzerhandbuch – Kurzversion*

Grundlegende Leistungsmerkmale und Funktionen Benutzerdefinierte Einstellungen

Für Telefone mit SIP 3.0 oder höher.

Ausführlichere Informationen finden Sie in der vollständigen Fassung des SoundStation IP 7000 Benutzerhandbuchs unter: <http://support.polycom.com/voice>

© 2013 Polycom, Inc. Alle Rechte vorbehalten. POLYCOM®, das Polycom-Logo und die zu Polycom-Produkten gehörenden Namen und Kennzeichnungen sind Marken und/ oder Dienstleistungsmarken von Polycom, Inc. und sind registrierte und/oder allgemeinrechtliche Marken in den Vereinigten Staaten und verschiedenen anderen Ländern. Alle anderen Marken sind Eigentum ihrer entsprechenden Inhaber. Kein Teil dieses Dokuments darf ohne die ausdrückliche schriftliche Genehmigung von Polycom in irgendeiner Form oder durch irgendwelche Mittel für andere Zwecke als den persönlichen Gebrauch des Benutzers reproduziert oder übertragen werden.

## **GRUNDLEGENDE LEISTUNGS-MERKMALE UND FUNKTIONEN**

# **EINEN ANRUF TÄTIGEN**

Drücken Sie  $(\mathcal{P})$ , und wählen Sie dann "Videoanruf" oder "Telefonanruf" aus.<br>Wählen Sie die Telefonnummer.

Oder: Wählen Sie zuerst die Telefonnummer,

und drücken Sie dann  $(\lambda)$  oder die Display-Taste **Wählen**. Wählen Sie dann

"Videoanruf" oder "Telefonanruf" aus, wenn Sie dazu aufgefordert werden.

# **EINEN ANRUF ENTGEGENNEHMEN**

Drücken Sie ( $\rightarrow$ ) oder die Display-Taste **Beantworten**.

*Eingehende Anrufe können durch Drücken der Display-Taste Abweisen während des Klingelns abgewiesen werden.*

## **EIN GESPRÄCH BEENDEN**

Drücken Sie (?) oder die Display-Taste **Beenden**.

#### **LED-ANZEIGEN**

Die LED-Anzeigen an der Oberseite der Lautsprecher zeigen den aktuellen Status an. **Grün –** Anruf ist aktiv. **Grün – langsam blinkend** – Ein Anruf geht ein. **Grün – schnell blinkend** – Ihr Anruf wird am anderen Ende der Leitung gehalten. **Rot –** Anruf ist stummgeschaltet. **Rot – langsam blinkend** – Eine Voice Mail ist eingegangen. **Rot – schnell blinkend** – Ein eingegangener Anruf wird von Ihnen gehalten.

**Mikrofon stummschalten** 

Drücken Sie während eines Gesprächs

**V**. Wenn Sie Zusatzmikrofone angeschlossen haben, können Sie auch

dort die Taste  $\frac{1}{2}$  drücken. Bei aktivierter Stummschaltung können Sie die anderen Teilnehmer weiterhin hören. Sie schalten die Stummschaltung aus, indem

Sie erneut **z** drücken.

### **ANRUF HALTEN UND WIEDERAUFNEHMEN**

- So aktivieren Sie die Anrufumleitung:<br>1. Drücken Sie während eines Ges Drücken Sie während eines Gesprächs<br>die Display-Taste Warten.
- 2. Um den Anruf wieder aufzunehmen, drücken Sie die Display-Taste **Fortsetzen**.

#### **ANRUF WEITERLEITEN**

- 1. Drücken Sie während eines Gesprächs die Display-Taste **Weiterleiten** (laufendes Gespräch wird gehalten).
- 2. Wählen Sie die Rufnummer des Teilnehmers, an den der Anruf weitergeleitet werden soll.
- 3. Nachdem eine Verbindung mit dem zweiten Teilnehmer hergestellt wurde und Sie die Möglichkeit erhalten haben, mit ihm zu sprechen, stellen Sie den gehaltenen Anruf durch erneutes Drücken der Display-Taste **Weiterleiten** durch.

*Drücken Sie die Display-Taste Blind, um den Anruf weiterzuleiten, ohne mit dem zweiten Teilnehmer zu sprechen.*

*Die Weiterleitung kann während der Verbindungsherstellung mit der Display-Taste Abbrechen abgebrochen werden. Das ursprüngliche Gespräch wird fortgesetzt.*

### **ANRUFUMLEITUNG**

#### **So aktivieren Sie die Anrufumleitung:**

1. Drücken Sie im Ausgangsdisplay des Telefons die Display-Taste

**Weiterleiten**, oder drücken Sie  $\vert \ddot{:=}$ und wählen Sie **Leistungsmerkmale**

- 2. Geben Sie eine Nummer ein, an die alle zukünftigen Anrufe weitergeleitet werden sollen.<br>Drücken Sie die Display-Taste Aktivie-
- 3. Drücken Sie die Display-Taste **Aktivie- ren** zur Bestätigung der Anrufumleitung. Ein animierter Pfeil erscheint auf dem Display zur Bestätigung, dass die Anrufumleitung aktiviert ist.
- 
- 1. Drücken Sie im Ausgangsdisplay des Telefons die Display-Taste

**Weiterleiten**, oder drücken Sie  $| :=$ und wählen Sie **Leistungsmerkmale**

2. Drücken Sie die Display-Taste **Aktivieren**.

*Die Anrufumleitung steht auf mehrfach genutzten Leitungen nicht zur Verfügung.*  *Wenn die Anrufweiterleitung auf dem Anrufserver konfiguriert wird (Aufruf mittels \* + Codeeingabe oder über eine PC-basierte Anwendung), können die Bedienungsschritte und Menüoptionen abweichen.* 

#### **LOKALE KONFERENZGESPRÄCHE\***

# **So stellen Sie eine lokale**

- **Dreierkonferenz her:**<br>1. Rufen Sie den ers Rufen Sie den ersten Teilnehmer an.
- 2. Drücken Sie | **∸**\*▲ | oder die Display-Taste **Konf.**, um einen weiteren Anruf zu tätigen (das aktive Gespräch wird
- gehalten). 3. Rufen Sie den zweiten Teilnehmer an.
- 4. Sobald der zweite Teilnehmer Ihren Anruf entgegennimmt, drücken Sie

oder die Display-Taste **Konf.** erneut, um alle drei Konferenzteilnehmer zu verbinden. **+**

*Nach dem Herstellen einer Konferenz kann diese durch Drücken der Display-Taste Trennen wieder in zwei separate Gespräche aufgeteilt werden, die beide gehalten werden.* 

*Wenn das Gespräch am Telefon des ersten Konferenzteilnehmers gehalten wird, werden die anderen Teilnehmer in der Konferenz gehalten*.

*Sie können jederzeit eine Konferenz zwischen einem aktiven Gespräch und einem gehaltenen Gespräch (auf der gleichen oder einer anderen Leitung) erstellen, indem Sie auf die Taste Zusammenfügen klicken.* 

*Das Beenden des Gesprächs durch den ersten Konferenzteilnehmer ermöglicht den beiden verbleibenden Teilnehmern das Fortführen des Gesprächs.* 

\* - Die Konferenzfunktion ist optional und muss auf dem Anrufserver konfiguriert werden. Bedienungsschritte und Menüoptionen können abweichen.

## **So deaktivieren Sie die Anrufumleitung:**

#### **WIEDERWAHL**

Drücken Sie die Taste  $\|\phi\|$ , um die zuletzt gewählte Nummer erneut zu wählen.

#### **NICHT STÖREN**

Drücken Sie , **Leistungsmerkmale**

und anschließend  $(*)$ , um die Funktion "Nicht stören" ein- bzw. auszuschalten.<br>Ein blinkendes Symbol und Text auf dem Display zeigen an, dass die Funktion .Nicht stören" aktiv ist.

#### **ANRUFLISTEN**

Drücken Sie  $\vert\ddot{\equiv}\,\vert$ . Wählen Sie

**Leistungsmerkmale, Anruflisten** und dann je nach Bedarf "Verpasste Anrufe", "Empfangene Anrufe" oder "Getätigte Anrufe". Die entsprechenden Anrufinformationen werden angezeigt.

#### **Wählen Sie auf diesem Bildschirm die entsprechende Display-Taste:**

1. **Bearbeiten**, um die Rufnummer vor dem Wählen zu ändern.

2. **Wählen**, um zurückzurufen.

3. **Info**, um Detailinformationen über

den Anruf zu erhalten/anzuzeigen. 4. **Speichern**, um den Kontakt im Kontaktpersonenverzeichnis zu speichern. 5. **Löschen**, um den Anruf aus der Liste zu

löschen. Drücken Sie  $\vert \ddot \equiv \vert$ , um zum

Ausgangsdisplay zurückzukehren.

*Um die Liste "Verpasste Anrufe" schnell auf dem Ausgangsdisplay aufzurufen, drücken Sie*  $\langle \pm \rangle$ 

#### **VOICE MAIL\***

Wenn im Nachrichten-Center Nachrichten vorliegen, ist anstelle des normalen Freizeichens ein unterbrochenes Freizeichen zu hören und die LED-Anzeigen am Telefon blinken rot. **So hören Sie Voice Mails ab**:

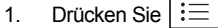

2. Wählen Sie **Leistungsmerkmale** und anschließend **Nachrichten**.

3. Befolgen Sie zum Abhören die akustischen Anweisungen.

\* - Die Voice Mail-Funktion ist optional und muss auf dem Anrufserver konfiguriert werden. Bedienungsschritte und Menüoptionen können abweichen.

### **SCHNELLWAHL**

Informationen zum Zuweisen einer Schnellwahl-Kennzahl finden Sie unter der Überschrift **Kontaktpersonenverzeichnis** weiter unten.

*Um die Schnellwahlliste schnell aus dem Ausgangsdisplay aufzurufen, drücken* 

 $\mathsf{Sie} \leq \mathsf{A}$ 

### **BENUTZERDEFINIERTE EINSTELLUNGEN**

#### **KONTAKTPERSONENVERZEICHNIS**

**So fügen Sie Ihrem lokalen Verzeichnis einen Kontakt hinzu**:

- 1. Drücken Sie  $\frac{1}{1}$ : Wählen Sie Leistu
- 2. Wählen Sie **Leistungsmerkmale** und anschließend<br>Kontaktpersonenverzeichnis.
- **Kontaktpersonenverzeichnis**. 3. Drücken Sie die Display-Taste **Mehr** und anschließend **Hinzufügen**, um einen weiteren Kontakt in die Datenbank des Telefons einzugeben. Geben Sie den Vornamen und/oder den Nachnamen über den Ziffernblock<br>ein. Drücken Sie die Display-Taste 1/A/ ein. Drücken Sie die Display-Taste **1/A/**<br>**a**, um zwischen den Modi "Numerisch"<br>und "Alphanumerisch" (Groß/Kleinschreibung) auszuwählen.
- 5. Geben Sie eine eindeutige Telefonnummer für den Kontakt ein, die noch nicht im Verzeichnis vorhanden ist.
- 6. Bei Bedarf können Sie nun eine neue Schnellwahl-Kennzahl anlegen. Es wird automatisch der nächste<br>verfügbare Indexwert zugewiesen.
- 7. Ändern Sie bei Bedarf weitere Felder ("Klingelzeichen" bzw. "Kontakt umleiten"). 8. Drücken Sie zur Bestätigung die
- Display-Taste **Speichern** oder **Abbrechen**, wenn Sie die Änderungen nicht übernehmen möchten. Drücken

Sie anschließend  $\vert \equiv \vert$ , um zum Ausgangsdisplay zurückzukehren.

*Kontakte lassen sich einfach über die Anrufliste hinzufügen. Weitere Informationen finden Sie im Abschnitt ANRUFLISTEN weiter oben*.

#### **So suchen Sie nach einem Kontakt:**

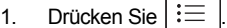

- 2. Wählen Sie **Leistungsmerkmale** und anschließend
- **Kontaktpersonenverzeichnis**. 3. Wählen Sie im Menü
- **Kontaktpersonenverzeichnis**
- 4. Geben Sie auf dem Ziffernblock die ersten paar Buchstaben von Vor-
- oder Namenamen ein.<br>Drücken Sie die Display-Taste Suchen, 5. Drücken Sie die Display-Taste **Suchen**, um die Kontakte zu durchsuchen. Gefundene Einträge können direkt vom angezeigten Suchbildschirm aus angewählt werden.

#### **So bearbeiten Sie einen Kontakt:**

- 1. Drücken Sie  $\vert \ddot{\equiv}$  2. Wählen Sie Leistu
- 2. Wählen Sie **Leistungsmerkmale** und anschließend<br>Kontaktpersonenverzeichnis
- **Kontaktpersonenverzeichnis**. 3. Suchen Sie nach dem Kontakt (siehe oben).
- 4. Drücken Sie die Display-Taste<br>**Bearbeiten**, und nehmen Sie die **Berforderlichen Änderungen vor.**
- 5. Drücken Sie zur Bestätigung die Display-Taste **Speichern** oder **Abbrechen**, wenn Sie die Änderungen nicht übernehmen möchten. Drücken

Sie anschließend  $\exists \equiv 1$  um zum Ausgangsdisplay zurückzukehren.

#### **ANPASSEN DER LAUTSTÄRKE**

 $\left| \downarrow \right\rangle$  $\blacktriangleleft$ Drücken Sie die Lautstärketasten, um die Lautsprecherlautstärke während eines Gesprächs anzupassen. Durch das Drücken dieser Tasten im Bereitschaftszustand wird die Ruftonlautstärke angepasst.

#### **KLINGELZEICHEN**

Auf Wunsch oder bei Bedarf (z. B. um zwischen Anrufen auf verschiedenen Leitungen zu unterscheiden) können Sie unterschiedliche Klingelzeichen auswählen. **So ändern Sie das Klingelzeichen für eingehende Anrufe:**

1. Drücken Sie  $\sqrt{\mathbf{i} \equiv 2}$ <br>2. Wählen Sie Einste

- 2. Wählen Sie **Einstellung**, gefolgt von **Allgemein** und **Klingelzeichen**.
- 3. Wählen Sie mit den Tasten  $\langle A \rangle$  oder

 $\left\langle \sqrt{\cdot}\right\rangle$  das gewünschte Klingelzeichen aus. Drücken Sie die Display-Taste **Abspielen**, um das ausgewählte Klingelzeichen abzuspielen.

- 4. Drücken Sie  $\left(\bullet\right)$ , um das ausgewählte Klingelzeichen zu übernehmen.
- 5. Drücken Sie  $\vert \equiv \vert$ , um zum Ausgangsdisplay zurückzukehren.

#### **INDIVIDUELLE KLINGELZEICHEN / ANRUFBEHANDLUNG**

Für eingehende Anrufe von Telefonnummern, die im lokalen Verzeichnis gespeichert sind, können individuelle Klingelzeichen eingerichtet werden. **So richten Sie für eine lokal gespeicherte Telefonnummer ein individuelles Klingelzeichen ein**:

- 1. Drücken Sie  $\equiv$   $\frac{1}{2}$  Wählen Sie Leistu
- 2. Wählen Sie **Leistungsmerkmale** und anschließend<br>Kontaktpersonenverzeichnis.
- Suchen Sie nach dem gewünschten Kontakt (siehe **KONTAKTPERSO-NENVERZEICHNIS**).
- 4. Drücken Sie die Display-Taste **Bearbeiten**, und blättern Sie zum Eintrag "Klingelzeichen".
- 5. Geben Sie für eines der angebotenen Klingelzeichen die entsprechende Zahl ein (siehe **KLINGELZEICHEN**).
- 6. Drücken Sie die Display-Taste<br>Speichern oder Abbrechen. wenn Sie die Änderung nicht übernehmen möchten. Drücken Sie anschließend

 $\mathbf{I} \equiv \mathbf{I}$ , um zum Ausgangsdisplay zurückzukehren.